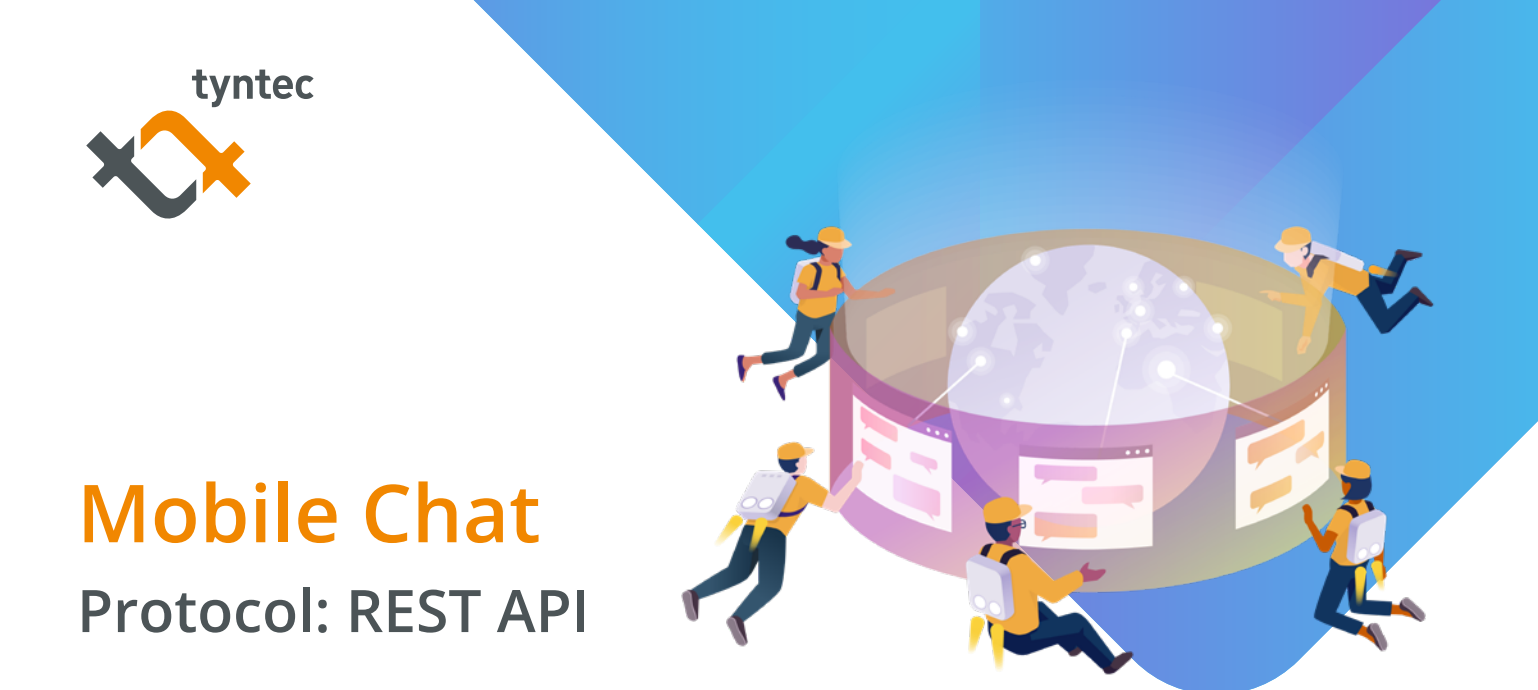

# **Interface information**

Send a message with "Hello World!"

curl -u username:password -X POST -H "Content-Type: application/json" –d '{"from":"MyCompany", "to":"+491622943176", "message":"Hello World!"}' https://rest.tyntec.com/messaging/im/v1/outbound/requests

The REST API (Representational State Transfer Application Programming Interface) enables quick and easy access to tyntec's messaging platform. The communication is established via HTTPS (Hypertext Transfer Protocol Secure) connections. The exchanged object types are JSON (JavaScript Object Notation). tyntec accepts "application/json" as "Content-Type" (and "charset=utf-8") in the HTTP header.

The Mobile Chat API service is accessible through the base URL (Unique Resource Location) (\${baseURL}):

#### https://rest.tyntec.com/messaging/im/v1/

tyntec will provide a username (\${username}) and password (\${password}) to grant access to the services:

https://\${username}:\${password}@rest.tyntec.com/messaging/im/v1/

The Base64-encoded combination "\${username}:\${password}" is used as an authentication-token for the Basic HTTP authentication and can also be given in the HTTP header:

Authorization: Basic \${authentication-token}

# **Send SMS messages**

# **Resource URLs for sending messages**

The Mobile Chat API service is governed by two operations that allow you to send a message and to query the status of a previously sent message (tyntec stores the status details for up to three months after the final delivery state is known).

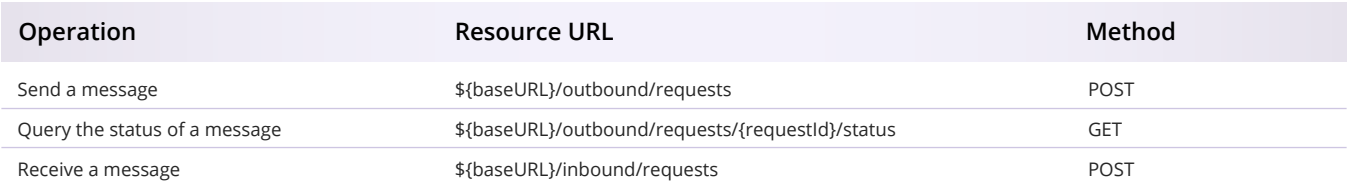

## **Connection Steps**

#### **Step 1: Request "Send a message"**

To send a new, outgoing message, make a POST request to the request's resource. The following code blocks give a basic example of how to send a message:

### **Basic Example for Sending a Message (JSON)**

curl -u username:password -X POST -H "Content-Type: application/json" -d '{ "from":"MyCompany", "to":"+491622943176", "message":"This is an example." }' https://rest.tyntec.com/messaging/im/v1/outbound/requests

### **Response to Basic Example for Sending a Message (JSON)**

```
HTTP/1.1 200 OK
{
"requestId":"12-75cfafba-8799-4f2b-8505-ece6af6abf01",
"errorText":""
}
```
In this request, there are a number of parameters that need to be defined, while others are optional:

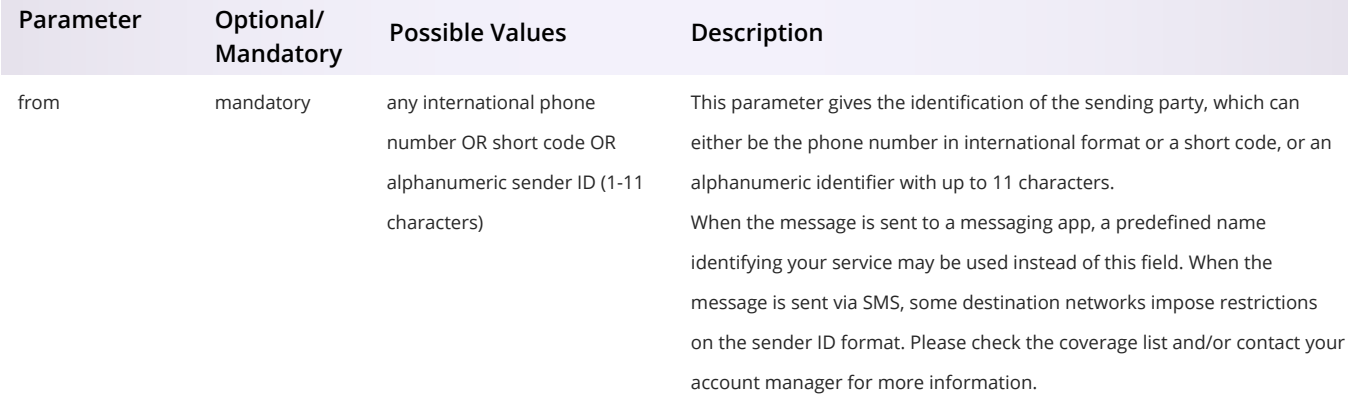

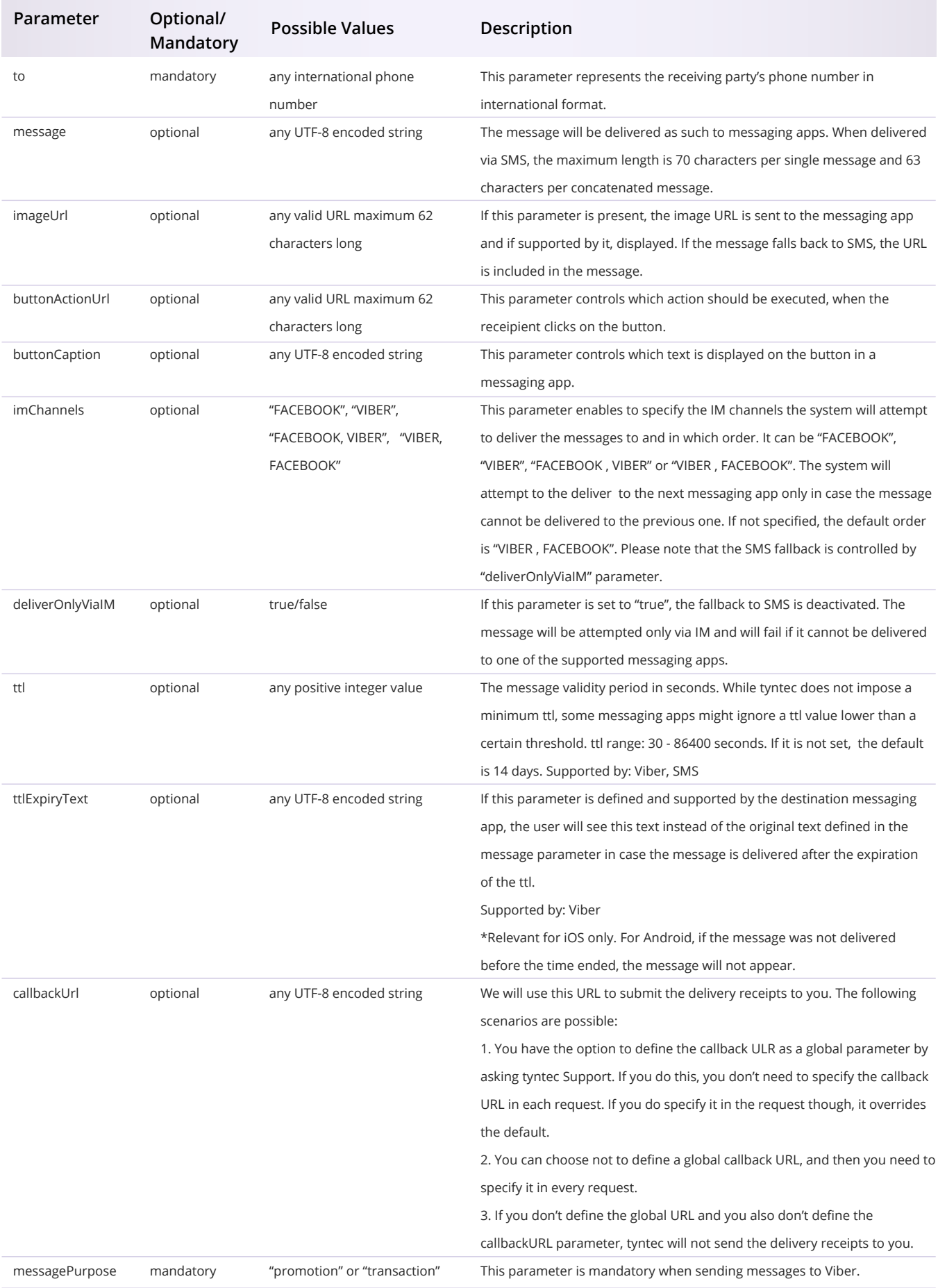

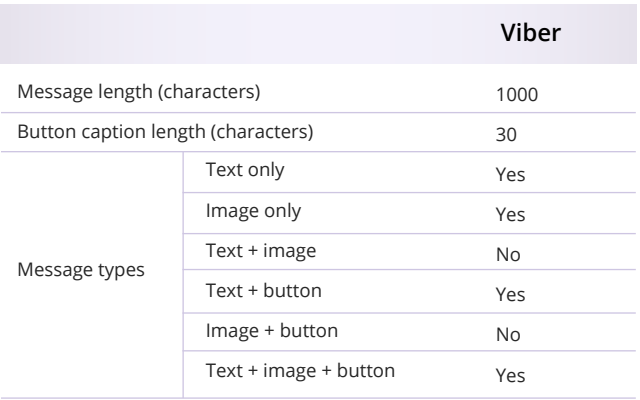

## **Step 2: Response to request "Send a message"**

tyntec will immediately respond to a HTTPS POST request to "Send a message". The response will contain the request ID. In the case there were delivery issues, the response will contain possible delivery issues following an immediate check for inconsistencies (e.g. case sensitivity; wrong parameter; too many characters; no receiver defined; etc.). The corresponding HTTP status code will be returned.

#### **Successful Request Response (JSON)**

```
HTTP/1.1 200 OK
{
"requestId":"12-75cfafba-8799-4f2b-8505-ece6af6abf01",
"errorText":""
}
```
**Unsuccessful Request Response (JSON)**

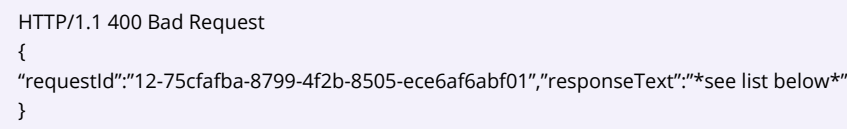

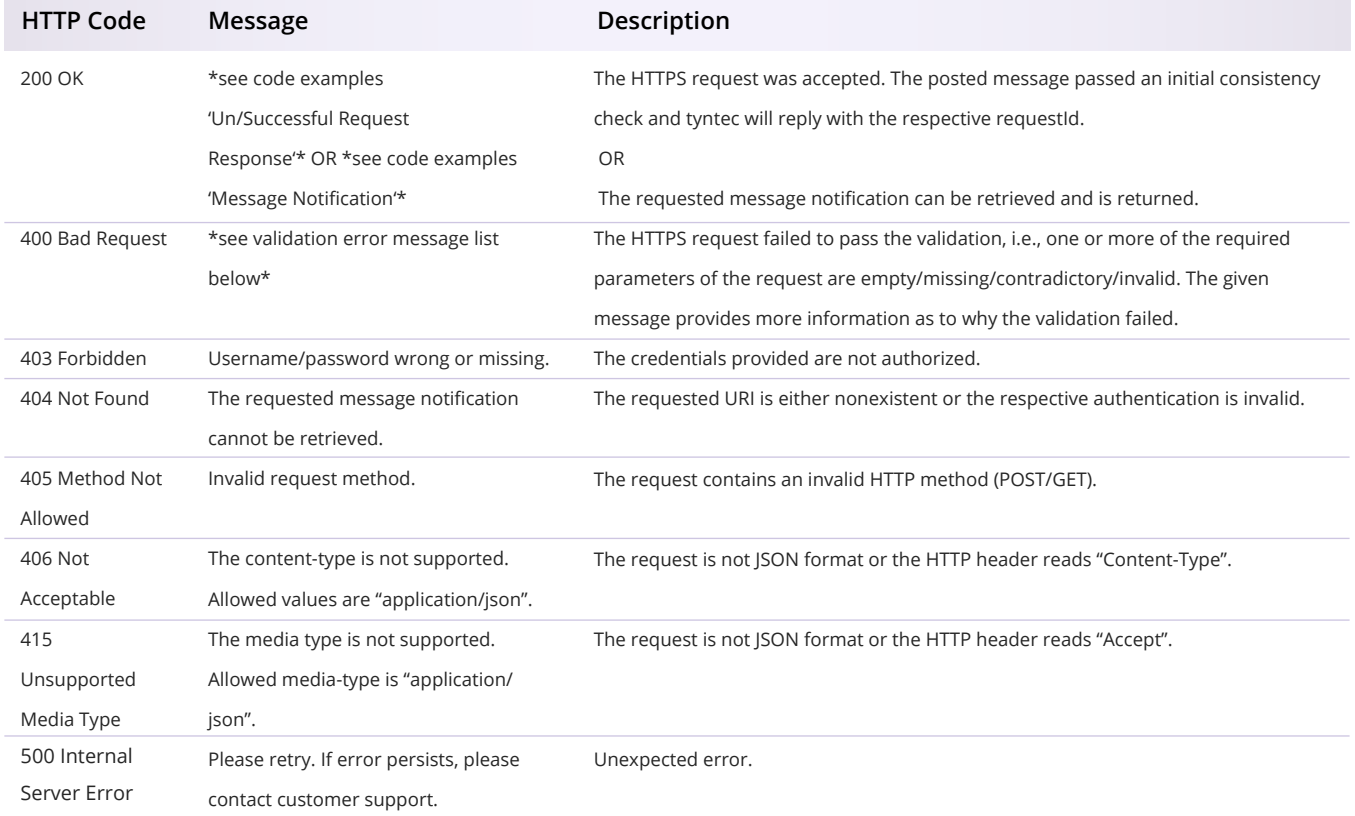

#### Validation error message may be a one or any combination of the ones below:

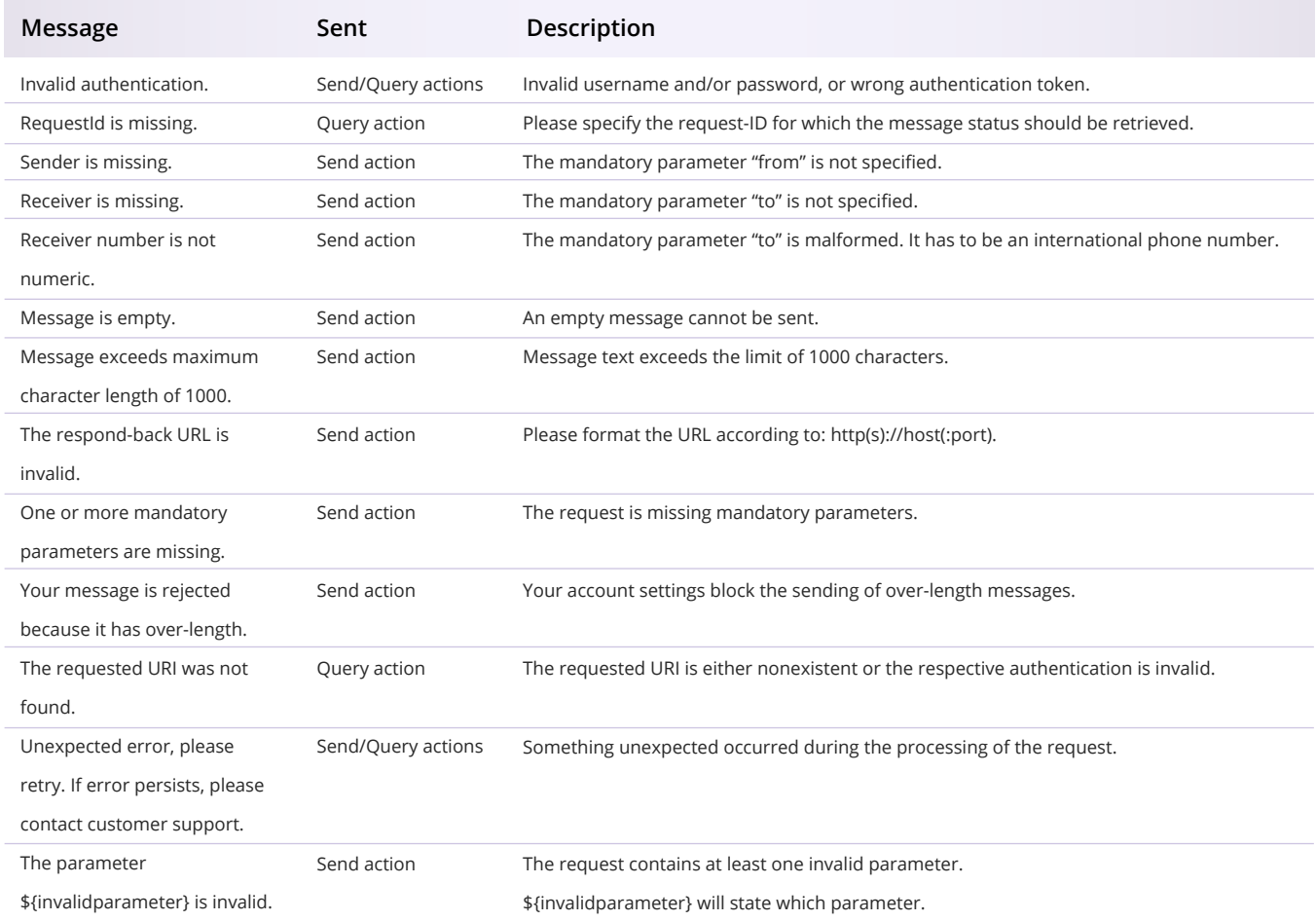

#### **Step 3: Query the status of a sent message / message notification**

The tyntec server will respond to your query with the current message notification. tyntec stores message notifications for three months. tyntec will also POST these message notifications in case there is a call-back URL specified.

#### **Query the Status of a Request/Message Notification (JSON)**

curl https://username:password@rest.tyntec.com/messaging/im/v1/outbound/requests/12-75cfafba-8799-4f2b-8505-ece6af6abf01/ status

**Message Notification – Delivery via Instant Messaging (JSON)**

```
{
"deliveryChannel": {
"channel": "IM",
"ott": "Viber"
},
"from": "MyCompany",
"overallState": "DELIVERED",
"requestId": "12-75cfafba-8799-4f2b-8505-ece6af6abf01",
"sendParts": [
{
"contentExcerpt": "http://www.example.c",
"currency": "EUR",
"deliveryState": "DELIVERED",
"deliveryStateDate": 1454066954667,
"errorCode": "",
"messagePartId": 1
}
],
"size": 1,
"to": "+4917912345678",
"userContext": null
}
```
**Message Notification – Delivery via SMS (JSON)**

{ "deliveryChannel": { "channel": "SMS", "mccmnc": null, "ttid": "16" }, "from": "MyCompany", "overallState": "DELIVERED", "requestId": "12-75cfafba-8799-4f2b-8505-ece6af6abf01", "sendParts": [ { "contentExcerpt": "http://www.example.c", "currency": "EUR", "deliveryState": "DELIVERED", "deliveryStateDate": 1454066954667, "errorCode": "", "messagePartId": 1, "price": 0.5, "priceEffective": 1454067015769, "sentDate": 1454066949962 }, { "contentExcerpt": "This is a test.", "currency": "EUR", "deliveryState": "DELIVERED", "deliveryStateDate": 1454066954631, "errorCode": "", "messagePartId": 2, "price": 0.5, "priceEffective": 1454067015769, "sentDate": 1454066949994 } ], "size": 2, "to": "+4917912345678", "userContext": null }

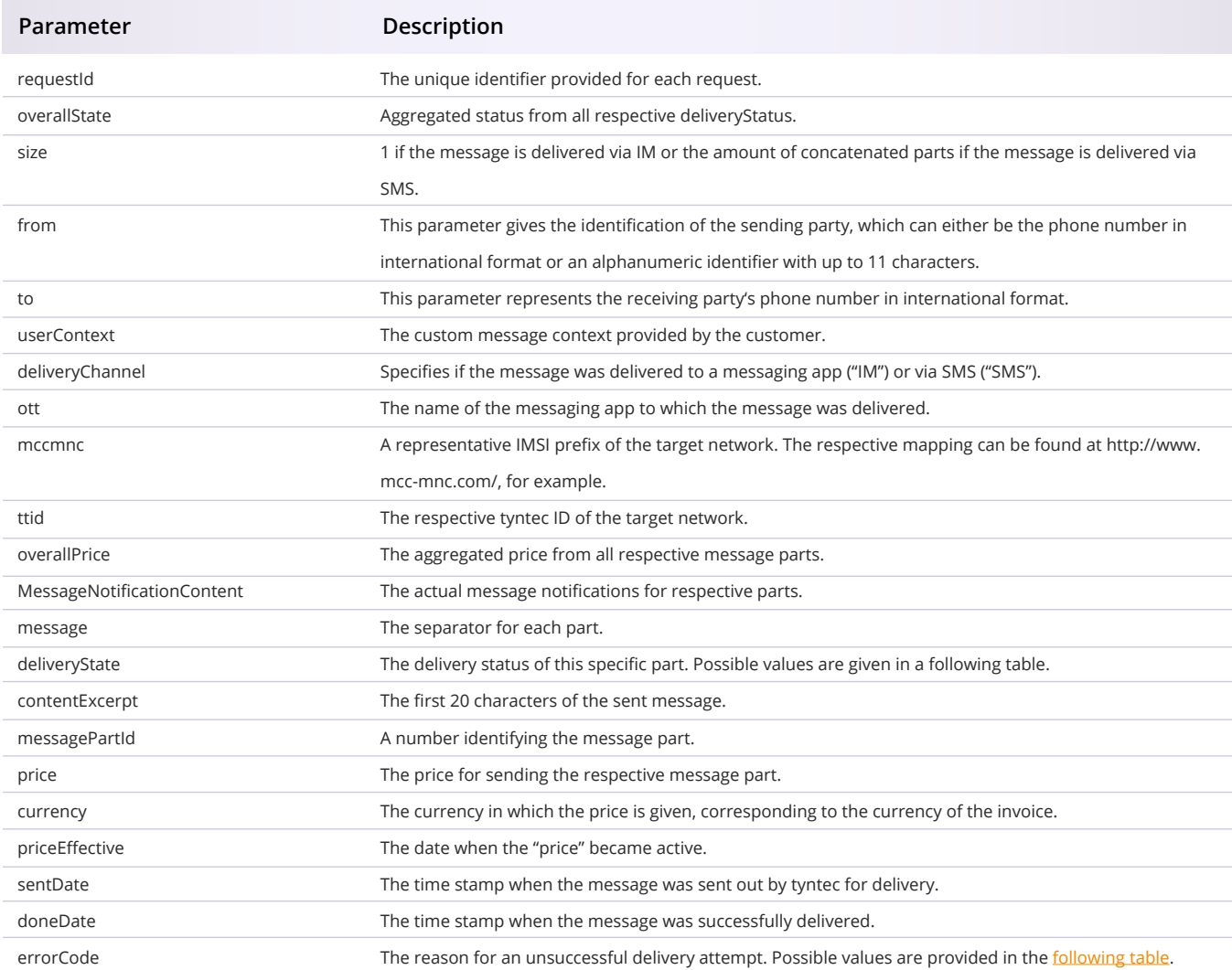

# **Possible values for "deliveryStatus":**

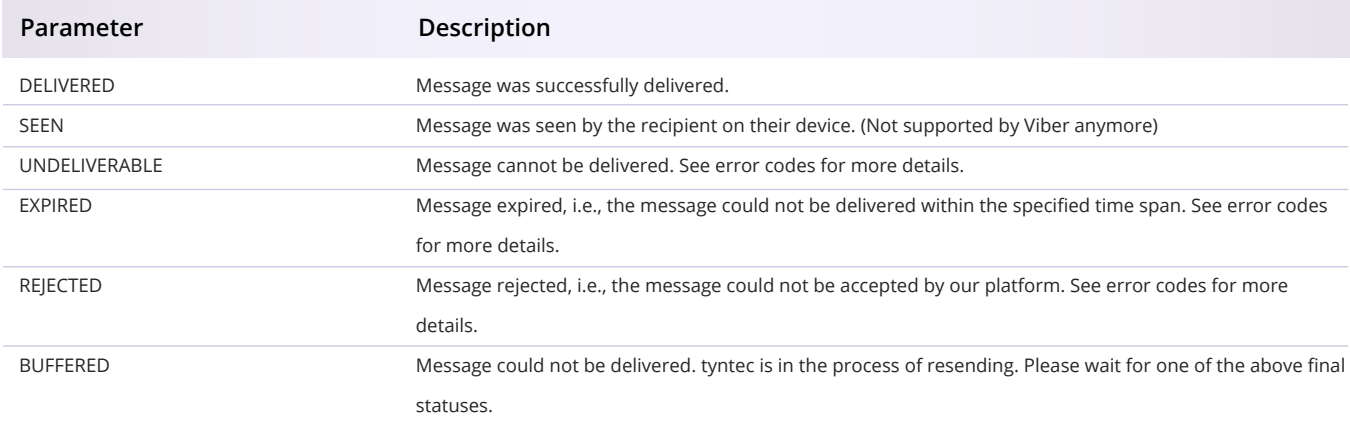

# **Receive messages**

### **Receive a message**

This request forwards incoming messages from users to you via an HTTPS request to your webserver. For this service, you will need to provide tyntec with the URL (\$callbackURL) of your webserver, e.g.

#### <https://rest.customer.com/inboundmessages>

If such a URL is not provided, tyntec will forward the inbound messages to the callback URL you specify to be used for returning the status notifications to you.

## **Receive an inbound message**

To forward a new incoming message, tyntec makes a POST request to your \$callbackURL. tyntec's application will retry delivery every 10 seconds in case your application does not accept the inbound message (200, 201, 202 status code). Retries are paused for 10 minutes after every 100 consecutive unsuccessful delivery attempts. tyntec's application will retry for a maximum of 48 hours.

The following code block gives a basic example of how the request will look like:

**Receiving messages (JSON):**

```
curl
-X POST
-H "Content-Type: application/json"
-d
'{
"from":"+491622943176",
"to":"customer_account",
"message":"This is an example.",
"sentDate":"1454066954667",
"requestId":"12-75cfafba-8799-4f2b-8505-ece6af6abf01",
"originalRequestId":"f595e75b-2808-4def-883c-82913b7f8365",
}'
https://rest.customer.com/inboundmessages/
```
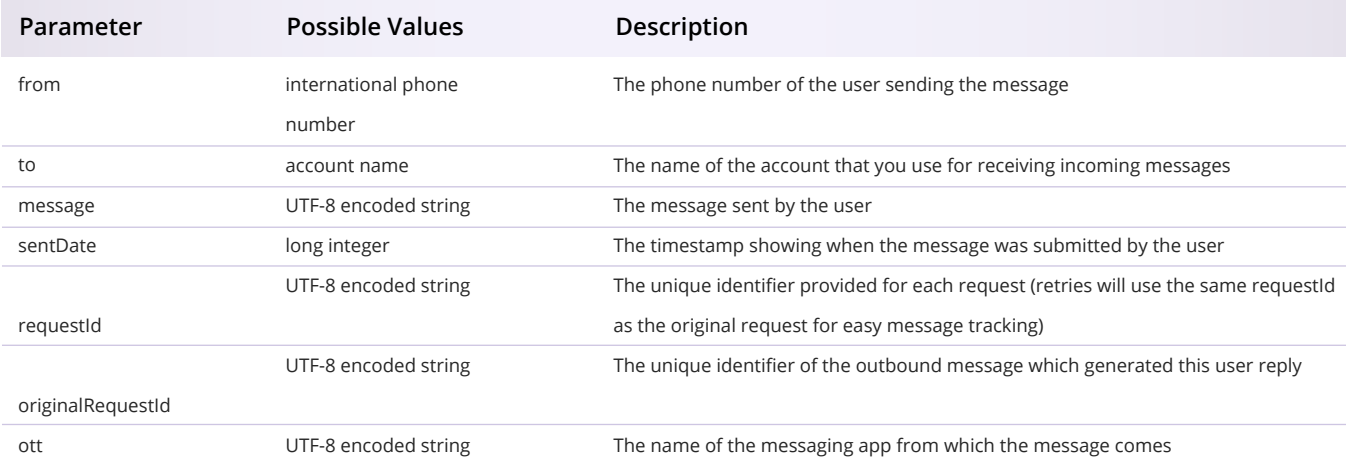